## Setting date and time

Date and time are set in the **Date and Time Settings** dialog. This dialog is always used when specifying the properties that have a date type value. It allows you to select a date, time, and a time zone using a visual calendar and/or the **Date**, **Time**, and **Time zone** boxes.

## Date/time format information

/!\

The **Date and Time Settings** dialog uses your computer's locale to set the date and time format. You can still enter date and time values of another format manually in the **Set date and time** box, but the dialog will not recognize them; i.e., you won't be able to use a calendar or the **Date** and **Time** boxes. Using them would automatically change the date and time format to the one that is specified in your computer's locale.

| È | Date and Time Settings                            |     |      |         |      |     |     |            |  |
|---|---------------------------------------------------|-----|------|---------|------|-----|-----|------------|--|
|   | Set the date and time:<br>12/21/16 8:04 PM +02:00 |     |      |         |      |     |     |            |  |
|   | Date: Date:                                       |     |      |         |      |     |     |            |  |
|   | 44                                                | •   | Dece | ember 2 | 2016 | •   |     | 12/21/16 ≑ |  |
|   | Sun                                               | Mon | Tue  | Wed     | Thu  | Fri | Sat | Time:      |  |
|   | 27                                                | 28  | 29   | 30      | 1    | 2   | 3   | 8:04 PM 🚔  |  |
|   | 4                                                 | 5   | 6    | 7       | 8    | 9   | 10  | Now        |  |
|   | 11                                                | 12  | 13   | 14      | 15   | 16  | 17  | Time zone: |  |
|   | 18                                                | 19  | 20   | 21      | 22   | 23  | 24  | +02:00 -   |  |
|   | 25                                                | 26  | 27   | 28      | 29   | 30  | 31  |            |  |
|   | 1                                                 | 2   | 3    | 4       | 5    | 6   | 7   | Default    |  |
|   | OK Cancel Help                                    |     |      |         |      |     |     |            |  |

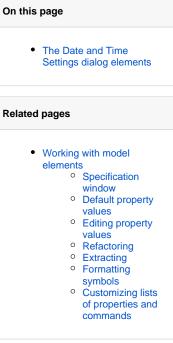

The figure displays the Date and Time Settings dialog with specified date, time and time zone values.

The Date and Time Settings dialog can be opened from:

- The Specification window of an element that has a property with a date type value
- A Generic Table that has a column of date type values.

## The Date and Time Settings dialog elements

| Dialog<br>element           | Element<br>type    | Description                                                                                                    |
|-----------------------------|--------------------|----------------------------------------------------------------------------------------------------|
| Set the<br>date and<br>time | Text box           | Allows you to enter date and time values in the following order: <ul> <li>Date</li> <li>Time (optional)</li> <li>Time zone (optional)</li> </ul> Values should be separated by spaces.                                                                                                    |
| Date                        | Visual<br>calendar | To select a date, click a day on a calendar. To switch between months, use<br>the arrows on the left and on the right side of the title section of the<br>calendar. To switch between years, use the double-arrows on the left and<br>on the right side of the title section of the calendar.<br>The selected date is automatically entered in the <b>Set the date and time</b><br>box using the format that is specified in your computer's locale. |
| Date                        | Spin box           | Allows you to select a date value in the format specified in your computer's locale. The default value is the current date.<br>To change a date value, use the up or down arrow to increase or decrease the current value. The selected value is automatically entered in the <b>Set the date and time</b> box.                                                                                                    |

| Time         | Spin box           | Allows you to select a time value in the format specified in your computer's locale. The default value is the current time.<br>To change a time value, use the up or down arrow to increase or decrease the current value. The selected value is automatically entered in the <b>Set the date and time</b> box. |
|--------------|--------------------|----------------------------------------------------------------------------------------------------|
| Time<br>zone | Drop-<br>down list | Click the arrow on the right side of the box to select the desired time zone.                                                                                                    |
| Today        | Button             | Click the button to set the <b>Date</b> box value to the current date of your computer.                                                                                                    |
| Now          | Button             | Click the button to set the <b>Time</b> box value to the current time of your computer.                                                                                                    |
| Default      | Button             | Click the button to set the <b>Time zone</b> box value to the value set in your computer.                                                                                                    |